## **Anchor Links**

Anchor Links

Inline Editor

Anchor links may be included to jump to any content in the page. The simplest way to do this is to first create some headings in the page, such as  $\underline{H2}$ ,  $\underline{H3}$ ,  $\underline{H4}$ , as below.

Once done, you can select the text you would like to use as a link, right-click, and choose Insert > Anchor Link in the inline editor. Then, choose the desired heading from the drop-down list.

## An example H2

An example H3
An example H4

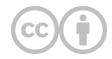

This content is provided to you freely by EdTech Books.

Access it online or download it at <a href="https://edtechbooks.org/userguide/anchor\_links">https://edtechbooks.org/userguide/anchor\_links</a>.